## Netværk Light B&O

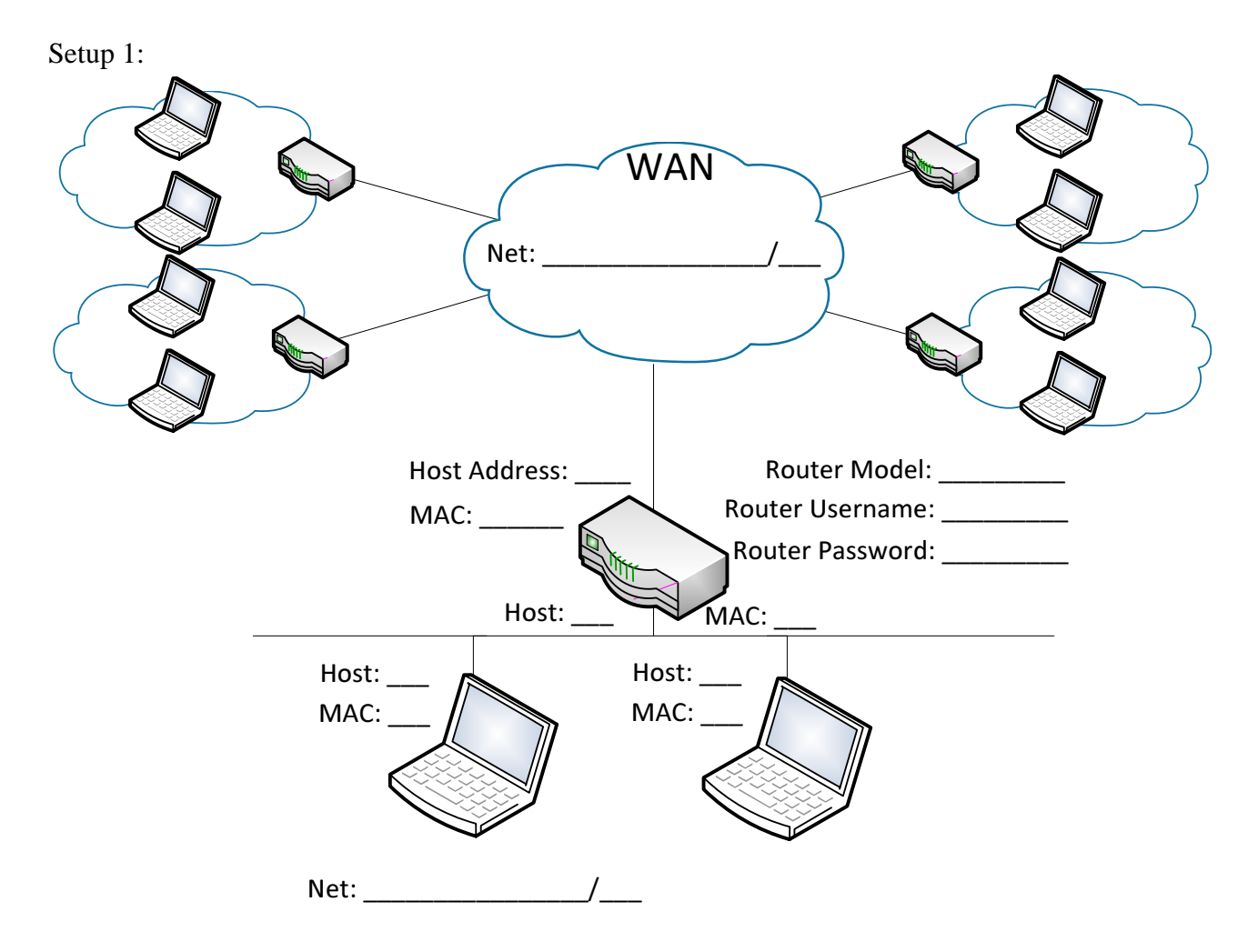

## **Tasks:**

- 1. Add all the missing information on the diagram
- 2. Make sure that all the devices are able to ping each other and the internet (8.8.8.8)
	- a. If ping isn't working on you computers, use NetCat instead.
- 3. Reconnect one of the computers to the WAN cloud
	- a. When the internal host is Pinging the WAN computer, what is the Source IP address seen from the WAN computer? (Use Wireshark) IP:
	- b. Is the WAN computer able to ping the internal Computer?
	- c. How many hops do the Internal Computer have to the WAN computer?
- 4. Reconnect both computer on the inside network.
	- a. Are both computers still able to ping each other?
- 5. Configure one of the computers with a static IP Address.
	- a. Enable NetCat to listen on port  $50000$  (nc  $-1$  –p  $50000$ )
	- b. Verify that the port is listening using netstat
- 6. Configure the other computer with a static DHCP address from the router.
	- a. Enable NetCat to listen on port 50000
- b. Verify that the port is listening using netstat
- 7. Connect to each other using NetCat, you should now be able to chat to each other.
- 8. Setup port forwarding on the Router to forward port 50000 on the WAN ip to port 50000 the first computer on the network.
- 9. Setup port forwarding on the Router to forward port 50001 on the WAN ip to port 50000 the second computer on the network.
- 10. Verify that the other groups are able to connect to you computer through the router.
- 11. Use wireshark to look at the traffic between the computers.
	- a. What is the source IP address used from the other groups? Their internal or external IP?